# **LoRa CO2-Digitalmelder (Batterie)**

MTC-EU-CO2-05 / MTC-EU-CO2-06

Bedienungsanleitung

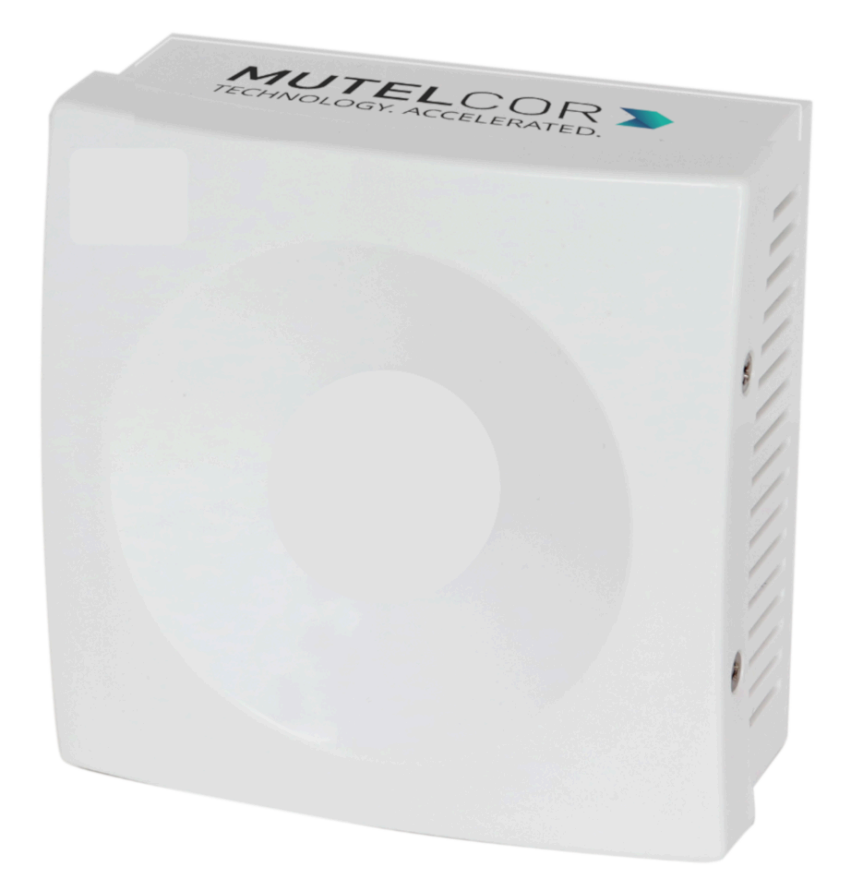

Danke, dass Sie sich für Mutelcor GmbH entschieden haben. Wir freuen uns, Teil Ihres Projekts zu sein.

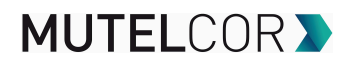

#### **1. Sie benötigen Hilfe?**

Bei Fragen zu unserem Produkt wenden Sie sich bitte per E-Mail an [support@mutelcor.com](mailto:support@mutelcor.com).

#### **2. Hersteller**

Mutelcor GmbH, An der Bastei 42a, 47259 Duisburg, Germany

Telefon: +49 203 72996070, Fax: +49 203 72996071, Web: [www.mutelcor.com](http://www.mutelcor.com/)

#### **3. Sicherheit**

Bitte lesen Sie die Anleitung sorgfältig durch, um sich mit dem Gerät vertraut zu machen, bevor Sie es installieren und benutzen.

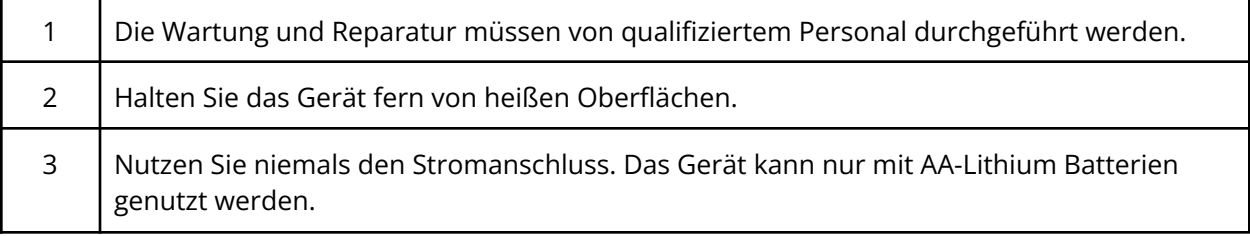

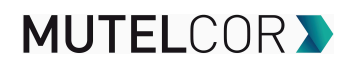

## **4. Produktbeschreibung**

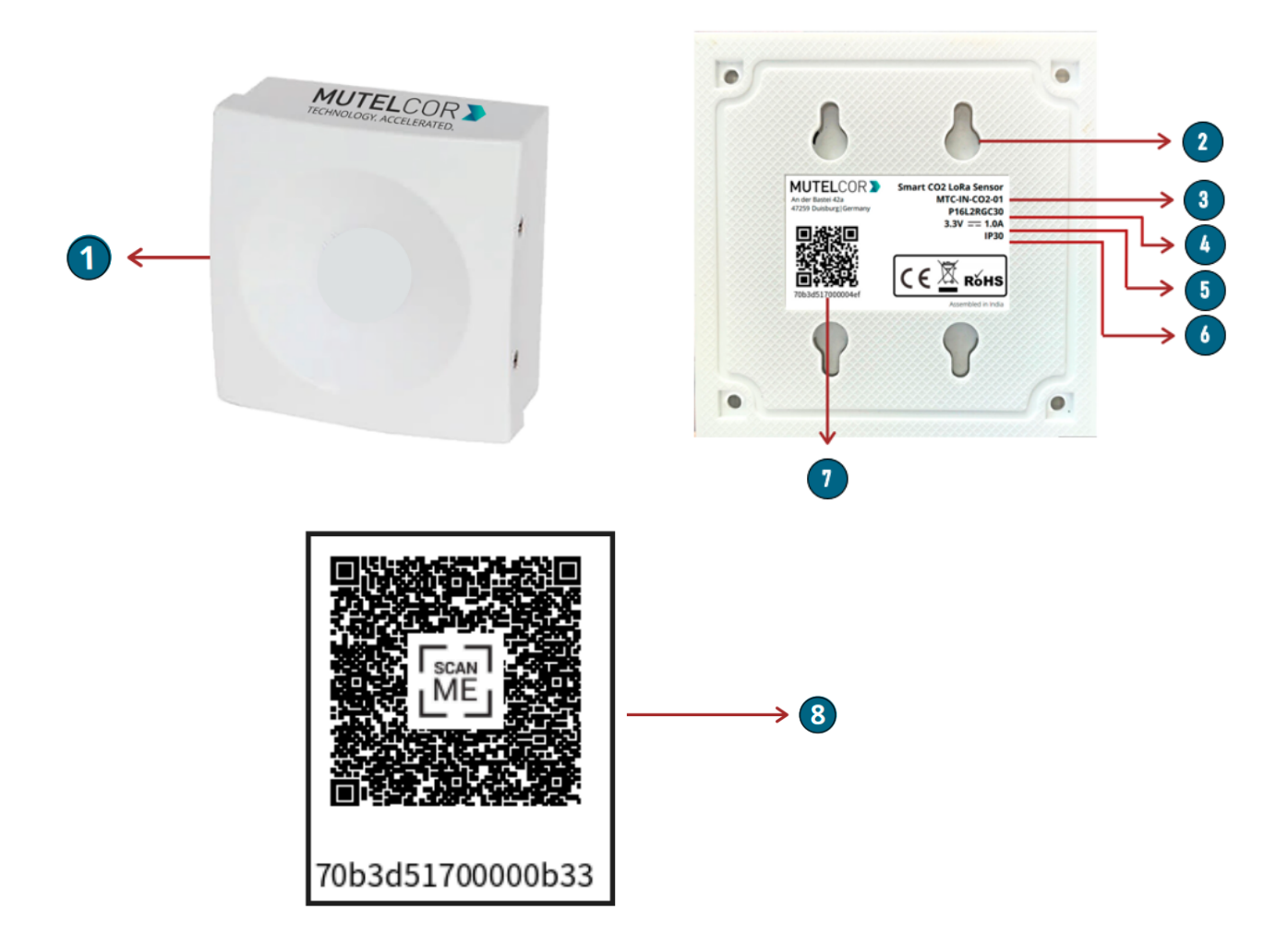

#### **Übersicht**

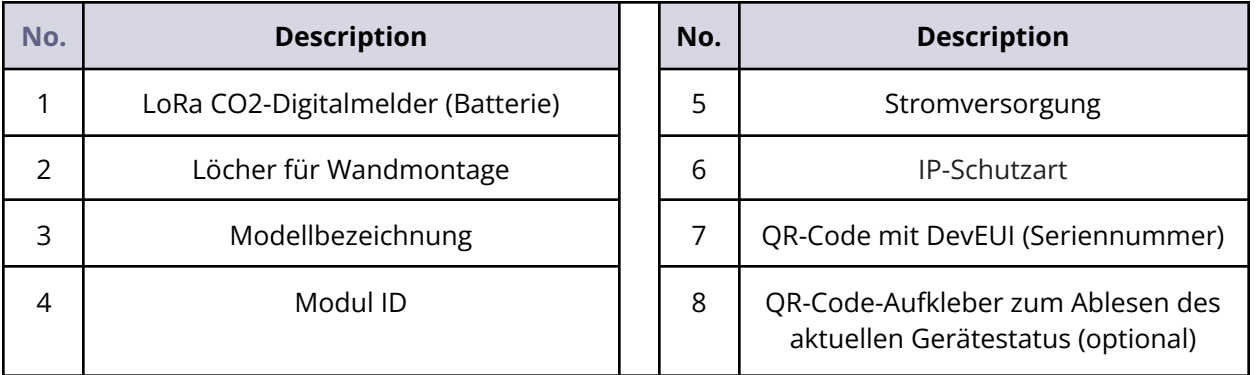

## **MUTELCOR >**

## **5. Öffnen des Gehäuses**

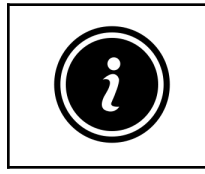

- Tragen Sie Handschuhe oder achten Sie darauf, dass Ihre Hände trocken sind, wenn Sie das Gerät öffnen
- Berühren Sie die Leiterplatte nicht mit den Händen

Um das Gerät neu zu starten oder die Batterien zu tauschen, muss das Gehäuse geöffnet werden.

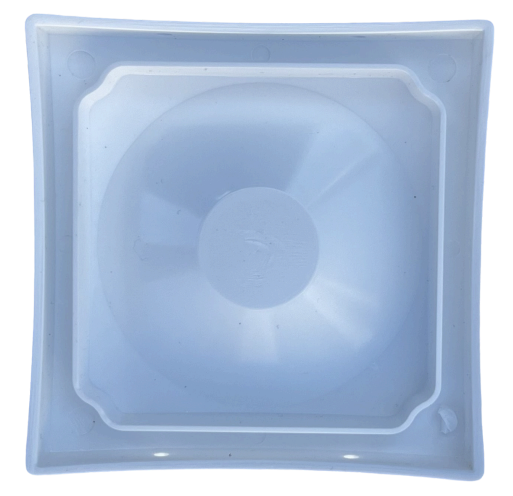

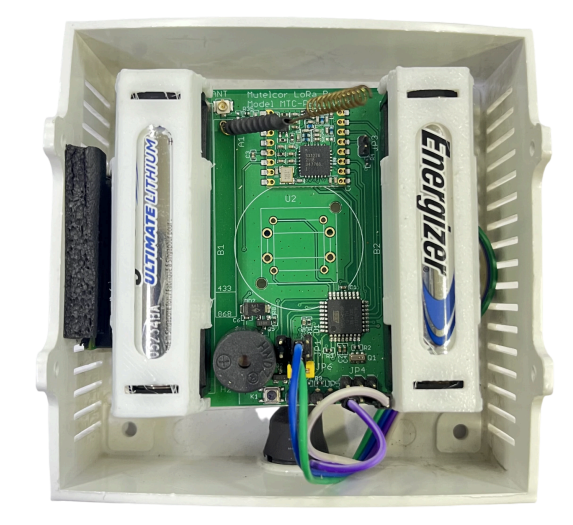

#### **Schaubild 5.1**

Um das Gerät zu öffnen, befolgen Sie bitte die unten aufgelisteten Schritte:

- 1. Entfernen Sie die 4 Schrauben an beiden Seiten des Gehäuses.
- 2. Lösen Sie vorsichtig das Oberteil vom Unterteil des Gehäuses.
- 3. Setzen Sie Oberteil und Unterteil des Gehäuses wieder zusammen und befestigen Sie die 4 Schrauben an beiden Seiten des Gerätes.

#### **6. Ersetzen der Batterien**

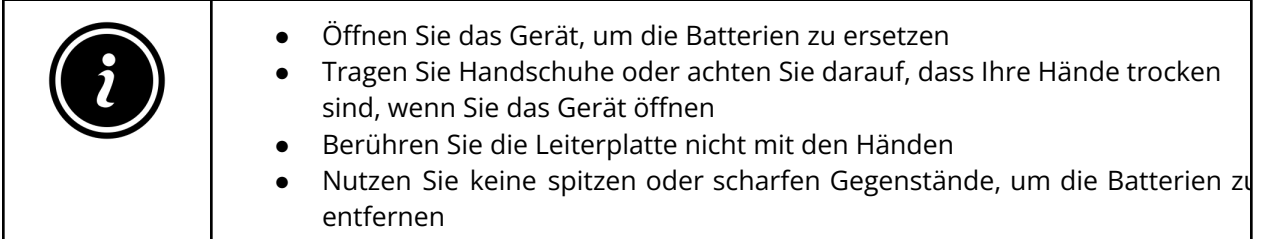

Um die Batterien zu tauschen, befolgen Sie bitte die unten aufgelisteten Schritte:

- 1. Öffnen Sie das Gerät (die weiteren Details dazu finden Sie in Abschnitt 5 "Öffnen des Gehäuses").
- 2. Entfernen Sie die weißen Batteriehalter. Diese dienen der besseren Fixierung der Batterien (siehe Schaubild 6.1)
- 3. Halten Sie die Platine fest und lösen Sie vorsichtig die Batterien aus den Halterungen.
- 4. Legen Sie 2 neue AA-Lithium Batterien ein und stellen Sie sicher, dass die positiven (+) und negativen (-) Pole der Batterien jeweils korrekt positioniert sind.
- 5. Setzen Sie die weißen Halterungen wieder auf die Batterien.
- 6. Sobald die Batterien eingelegt sind, folgen Sie den Anweisungen in Abschnitt 5, um das Gerät wieder zusammenzusetzen.

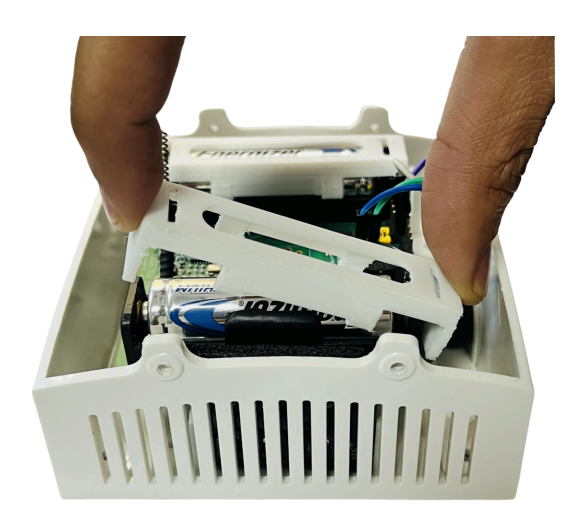

#### **Schaubild 6.1**

Das Ersetzen der Batterien führt dazu, dass sich das Gerät erneut in einem LoRaWAN-Netzwerk registriert. Eine erfolgreiche Registrierung quittiert das Gerät durch 3 kurze Pieptöne. Dies impliziert, dass das Gerät nun aktiv ist und Statusnachrichten und Messungen per LoRa versendet.

**Hinweis:** Wenn die Registrierung im Netzwerk fehlschlägt, kann man diese erneut durch das Drücken der Reset-Taste (wie in Abschnitt 9 beschrieben) forcieren.

#### **7. Aktivierung des Gerätes**

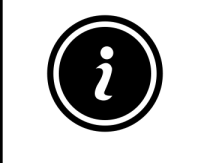

● Das Gerät muss in einem LoRa-Netzwerk provisioniert werden, bevor es eingeschaltet wird (andernfalls wird das Gerät dauerhaft Registrierungs-Anfragen an das Netz senden, was eine deutlich geringere Lebensdauer der eingelegten Batterien zur Folge hat).

Das Gerät wird automatisch versuchen, sich in einem LoRaWAN-Netzwerk zu registrieren. Eine erfolgreiche Registrierung quittiert das Gerät durch 3 kurze Pieptöne. Dies impliziert, dass das Gerät nun aktiv ist und Statusnachrichten und Messwerte per LoRa versendet.

Standardmäßig sendet das Gerät stündlich die aktuellen Messwerte (CO2, Temperatur, Luftfeuchtigkeit). Dies ist jedoch konfigurierbar und hängt vom Setup des jeweiligen Kunden ab.

Für weitere Informationen über den Inhalt der per LoRa gesendeten Nachrichten, das Konfigurieren des Gerätes per OTA und das Provisionieren des Gerätes in einem LoRa-Netzwerk kontaktieren Sie bitte Ihren Händler oder die Mutelcor GmbH unter [support@mutelcor.com](mailto:support@mutelcor.com).

**QR-Code-Aufkleber:** Alle Geräte sind QR-Ready, d.h. auf Wunsch kann der aktuelle Gerätestatus jederzeit durch Scannen des QR-Codes abgelesen werden. Bei Interesse an der Freischaltung wenden Sie sich bitte an Ihren Ansprechpartner.

**Hinweis**: Wenn das Gerät dauerhaft alle 8 Sekunden einen Piepton ausgibt, liegt ein Softwarefehler vor. Das Gerät muss in diesem Fall zur Reparatur eingesendet werden. Bitte kontaktieren Sie unverzüglich Ihren Ansprechpartner.

## **MUTELCOR >**

#### **8. Montage**

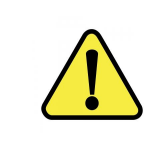

Das Gerät muss an einer sauberen, vertikal-ebenen Wandoberfläche oder auf einer nicht-brennbaren Oberfläche montiert werden.

Bitte vermeiden Sie folgende Bereiche, um eine optimale Produktnutzung zu gewährleisten und Fehlfunktionen zu vermeiden:

- Bereiche, die Vibrationen und Stößen ausgesetzt sind
- Bereiche in der Nähe von Hochspannungskabeln

Für die Montage an der Wand werden lediglich 4 Schrauben (nicht im Lieferumfang enthalten) benötigt. Hinweise zur Montage entnehmen Sie bitte dem Schaubild 8.1.

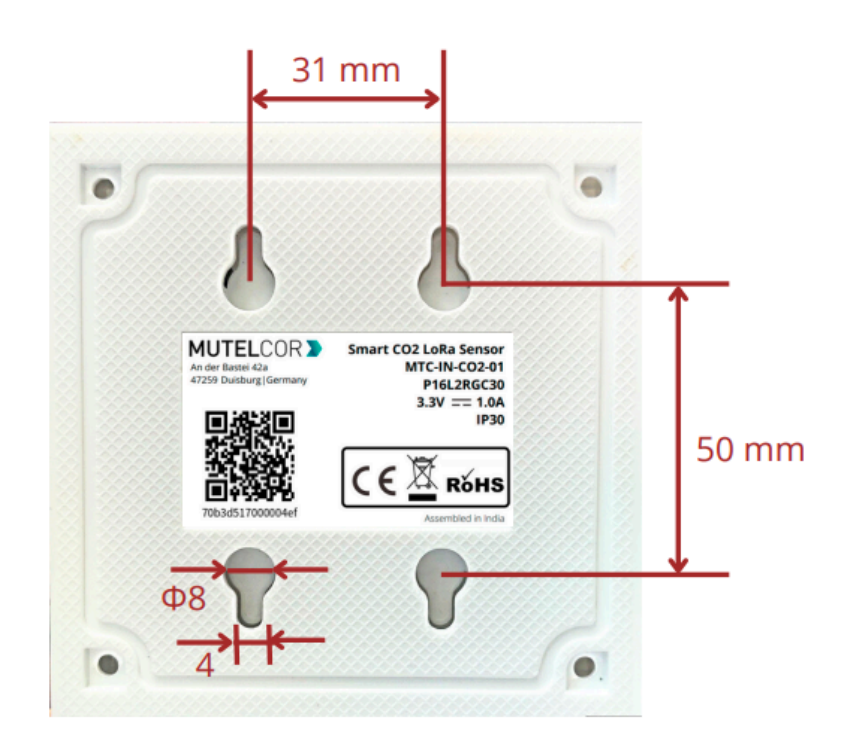

**Schaubild 8.1**

# **MUTELCOR V**

#### **9. Gerät neu starten**

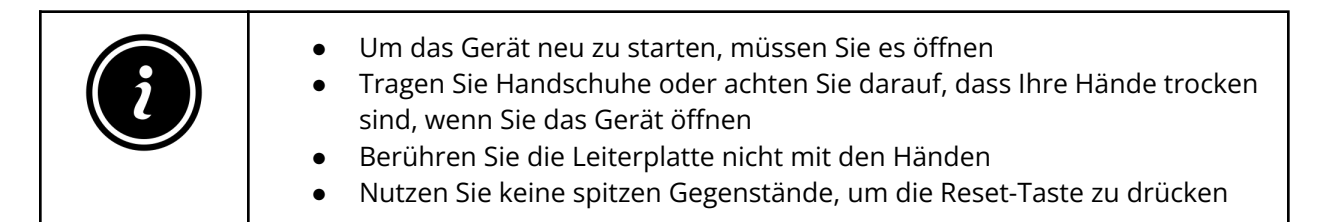

Ein Neustart des Gerätes kann notwendig sein, um dieses in einem anderen LoRaWAN-Netzwerk zu registrieren. Um das Gerät neu zu starten, befolgen Sie bitte die unten aufgelisteten Schritte:

- 1. Öffnen Sie das Gerät (die weiteren Details dazu finden Sie in Abschnitt 5 "Öffnen des Gehäuses").
- 2. Halten Sie die Platine wie in Schaubild 9.1 gezeigt.
- 3. Stellen Sie sicher, dass 2 AA-Lithium Batterien in den Batteriehaltern eingelegt sind.
- 4. Suchen Sie die Reset-Taste auf der Platine, siehe Schaubild 9.1.
- 5. Drücken Sie die Reset-Taste für eine Sekunde, halten Sie die Taste nicht länger gedrückt!

Das Drücken der Taste verursacht eine erneute Registrierung des Gerätes in einem LoRaWAN-Netzwerk. Eine erfolgreiche Registrierung quittiert das Gerät durch 3 kurze Pieptöne. Dies impliziert, dass das Gerät nun aktiv ist und Statusnachrichten und Messwerte per LoRa versendet.

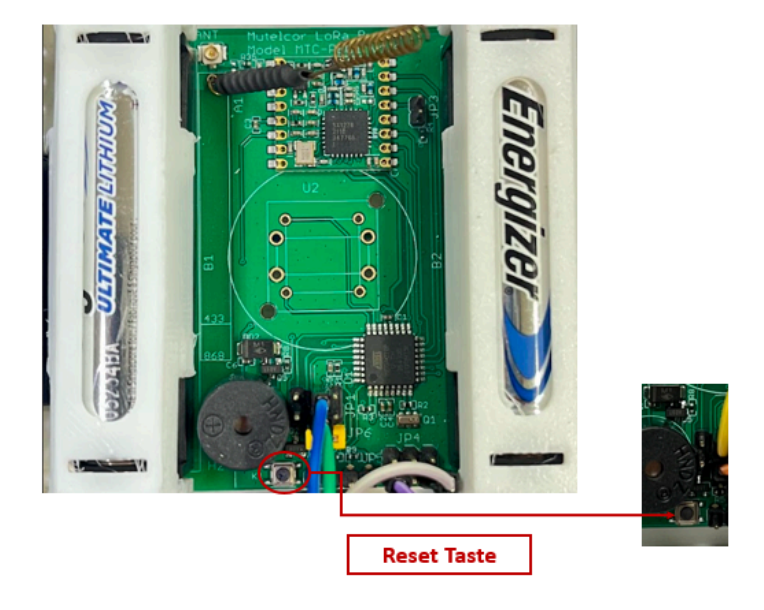

**Schaubild 9.1**

#### **10. Technische Daten**

**©Mutelcor GmbH. All rights reserved**

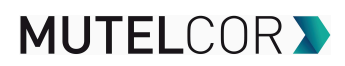

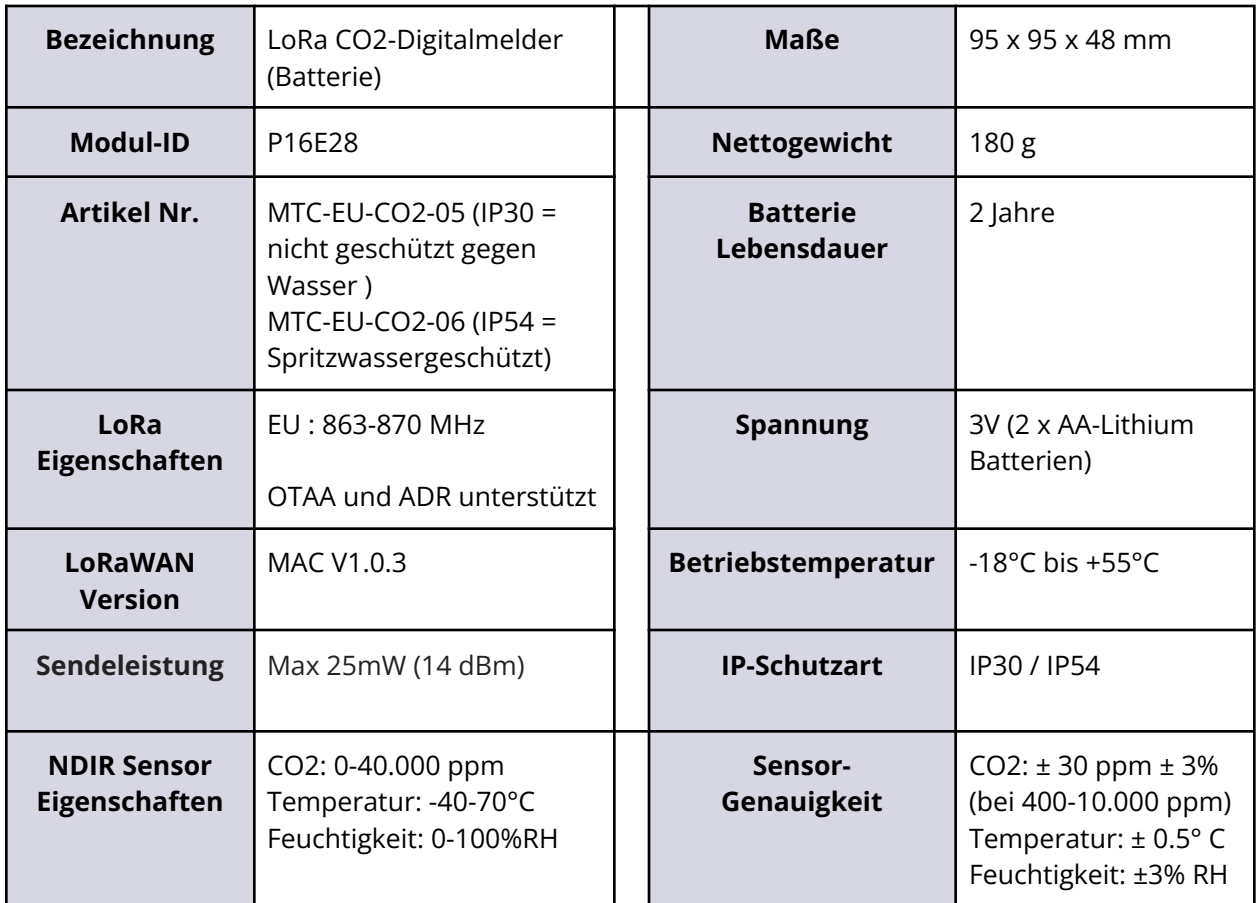

#### **11. Konformitätserklärung**

Hiermit erklärt die Mutelcor GmbH, dass das Produkt den grundlegenden Anforderungen von Artikel 3.1 (a) Gesundheitsschutz, 3.1 (b) angemessener elektromagnetischer Verträglichkeit und 3.2 wirksamer Nutzung des Spektrums von 2014/53 EU entspricht.

Die CE-Kennzeichnung erscheint aufgrund der ausgestellten Konformitätserklärung unter der Verantwortung der Mutelcor GmbH als Hersteller, die erklärt, dass die verwendeten Geräte den einschlägigen EG-Richtlinien entsprechen. Für weitere Informationen wenden Sie sich bitte direkt per E-Mail an [support@mutelcor.com](mailto:support@mutelcor.com).

In Europa erfüllt der Sensor ebenso die Anforderungen von EN 62479 und ERC betreffend den Arbeitszyklus (Dutycycle) und maximale EIRP.

## **12. Entsorgung / Recycling**

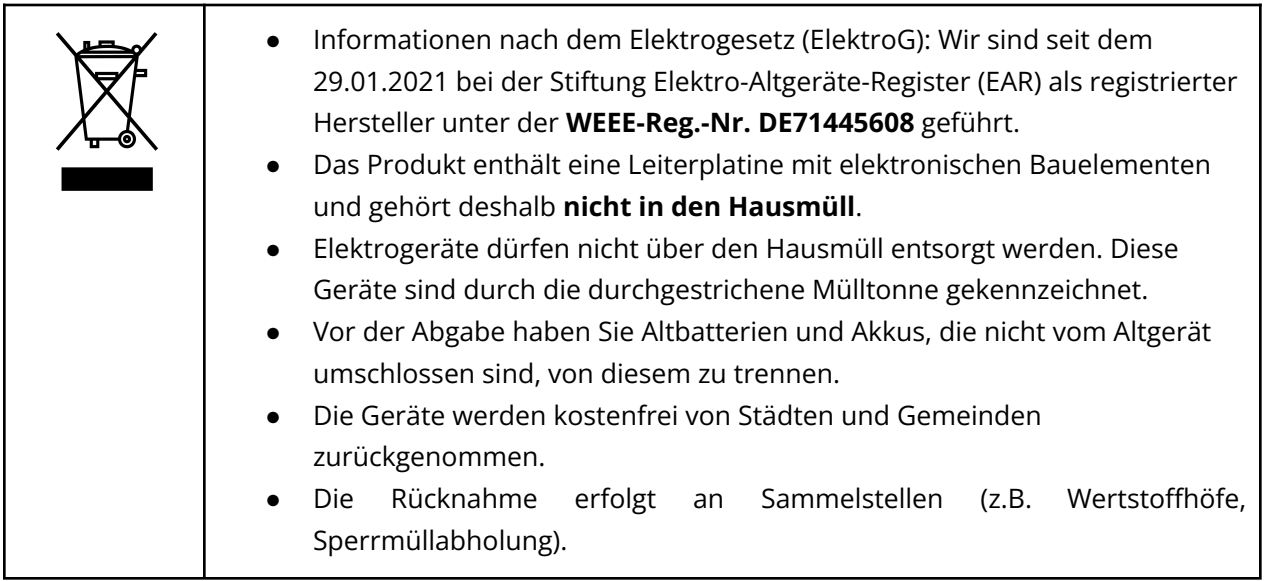

## **13. Zertifizierung**

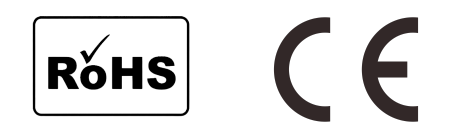

#### **14. Garantie**

Wenden Sie sich bei Fragen zur Garantie an Ihren Händler oder lesen Sie unsere Allgemeinen Geschäftsbedingungen unter [https://mutelcor.com/agbs/.](https://mutelcor.com/agbs/)

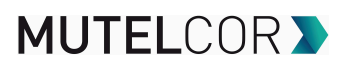

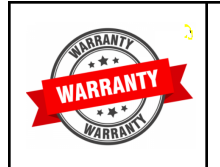

Mutelcor GmbH lehnt jegliche Haftung für Schäden oder Folgeschäden, Verluste, entstandene Kosten oder Ausgaben, die mittelbar oder unmittelbar mit der Benutzung dieses Produktes in Zusammenhang stehen, ab.

#### **15. Finden Sie uns in den sozialen Medien**

Wir freuen uns, von Ihnen zu hören. Gibt es Tipps, Verbesserungsvorschläge oder Neuigkeiten, die Sie mit uns teilen möchten?

**W**ww.facebook.com/mutelcor **in** Mutelcor GmbH

Wir stehen Ihnen gerne für Rückfragen bei Ihrem Projekt zur Verfügung.

#### **Mutelcor GmbH Team**

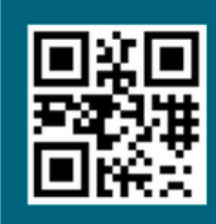

**Erfahren Sie mehr** 

über MUTELCOR und alle Produkte: Scannen Sie den QR-Code oder besuchen Sie

www.mutelcor.com